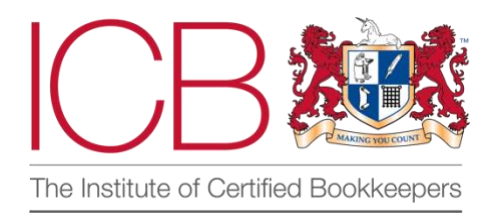

# **Institute of Certified Bookkeepers Software Review**

Conducted by Lara Manton MICB

# OO XENON

March 2024

# **Summary of Review**

It's impossible to be perfect, after all, we're only human. Little things slip through, a duplicate here, mis-coding there, or a client does their own bookkeeping and you end up with a mouse in the fixed asset code. That's where Xenon comes in, it's a second set of eyes across everything, to give you peace of mind. At a glance, you can make sure that you're happy with everything, whether that's a month-end, year-end or when preparing a VAT quarter.

The core product allows you to easily check the anomalies and gives you and your clients the assurance that everything is correct for a price that makes it accessible for even the smallest clients. The added extras give you discussion starters or information to help avoid scope creep.

The price point means you can decide whether you want to absorb the cost across all clients, or charge on to give them the additional features and dashboards. It quickly becomes an essential part of any practice and I'm sure it will only continue to improve.

# **About the reviewer**

Lara Manton runs LJM Bookkeeping Ltd. She was the winner of the inaugural Xero Innovative Partner of the Year in 2023, which shows Lara's strong interest in accounting software and all things tech. She was named ICB's Small Practice of the Year 2021 & has been nominated for multiple Accounting Excellence awards, including a Highly Commended in Bookkeeping Team of the Year 2023. Lara was also named as one of the Top 50 Women in Accounting in 2023. She sits on the ICB Advisory Council and works with several software providers to help test and give feedback on various parts of their software. Running her practice for over 10 years; she helps clients of all sizes with their finance function needs, as well as consulting on implementing the right software for them and making sure they have the most efficient systems.

# **Company Background**

Xenon Connect was founded in 2021 by Gareth Salomon. A practising accountant, Gareth identified the need for something to help him check the bookkeeping before running month-end reports. It was shortlisted for the LUCA for Reporting and Analysis App of the Year 2023. Xenon Connect currently has 6 team members working to make constant improvements. The software is trusted by over 2,000 bookkeepers and accountants from more than 400 different firms in the United Kingdom.

# **The Product**

Xenon Connect is made up of 3 main parts: Xenon Exact, Xenon Insight and a practice dashboard.

Getting clients connected is extremely easy and it takes just 4 clicks to authenticate a client and get the first health check. You'll soon be able to bulk add clients from your list of connected accounts when you go through the Xero connection process, rather than connecting them one by one, as you do currently. It does take a little bit of time to pull in the information the first time, but you can leave it running in the background while you wait for it to be ready to use all the features.

However, it is up to you if you choose to invite a client in. The system has been primarily built for bookkeepers and accountants. Therefore, you can use it primarily as a practice tool, and pick and choose which clients to give access to, if you feel that this is beneficial for certain business owners.

### **Xenon Exact**

It is a suite of more than 20 bookkeeping data checks that automatically search through your bookkeeping data. A checklist highlighting specific issues is produced each time you or your team login, allowing you to review each problematic transaction before pushing back corrections to the bookkeeping package (such as Xero and QuickBooks Online).

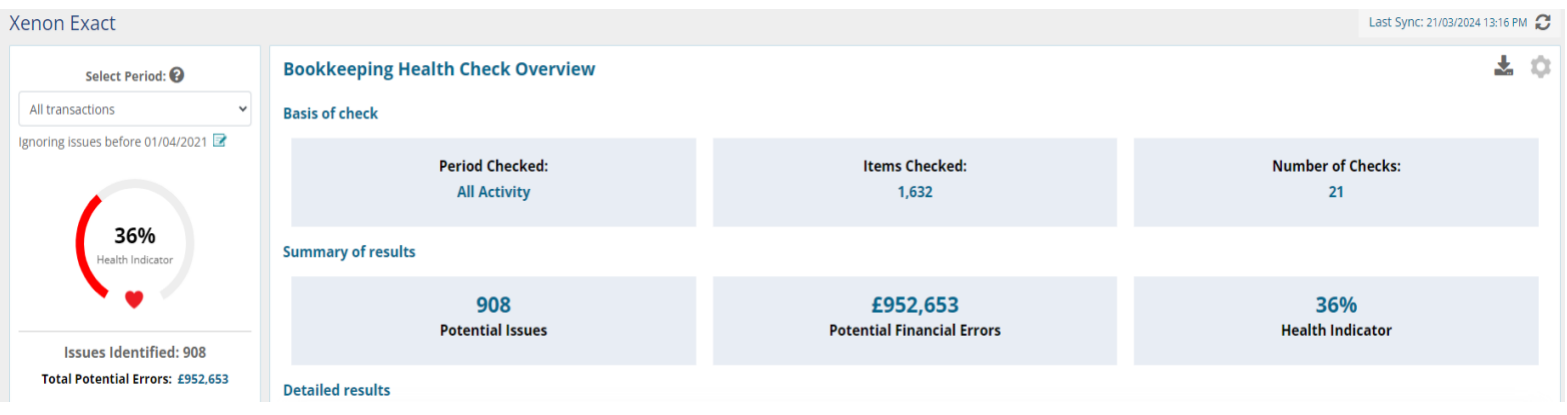

This dashboard report can be downloaded from the top right and sent to customers or kept on file to be used to review as a KPI.

The settings cog on the right allows you to adjust the sensitivity and date ranges of various checks such as duplicates, exclude bank accounts (such as dummy petty cash accounts) and define where your capital item accounts are, directors' loan accounts etc. so that it is configured to the chart of accounts and needs of each client.

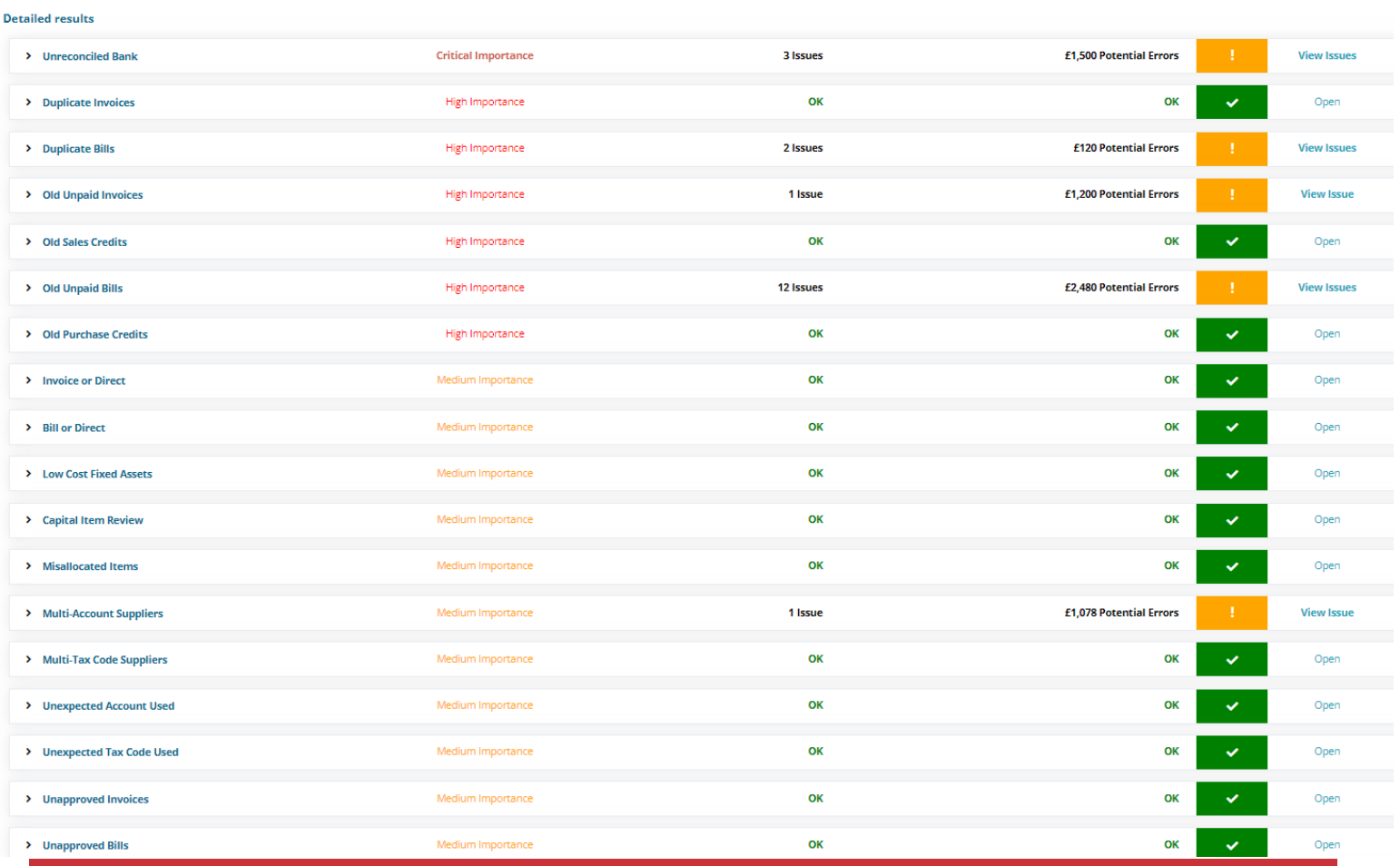

You can also see the sync date and run a full sync from the very top. It automatically syncs overnight.

### **Health score**

Your health score is made up of each of the 21 checks, with different checks having a different weighting on the score, from critical to low importance. Unsurprisingly, the unreconciled bank items have the highest impact, with things like contact defaults on duplicate contacts being the lowest. The idea is to get the health score as high as possible by reviewing, solving, or dismissing the items in the checks as needed. It's a great metric for seeing how you're helping a client over time, but also a good thing for when you take on new clients and want to see what state their books are in ahead of pricing.

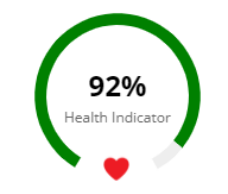

**Issues Identified: 19 Total Potential Errors: £6,378** 

It's not just the number of items, but the value that those items have that impact the health score, meaning it should give a true reflection of the state of the bookkeeping.

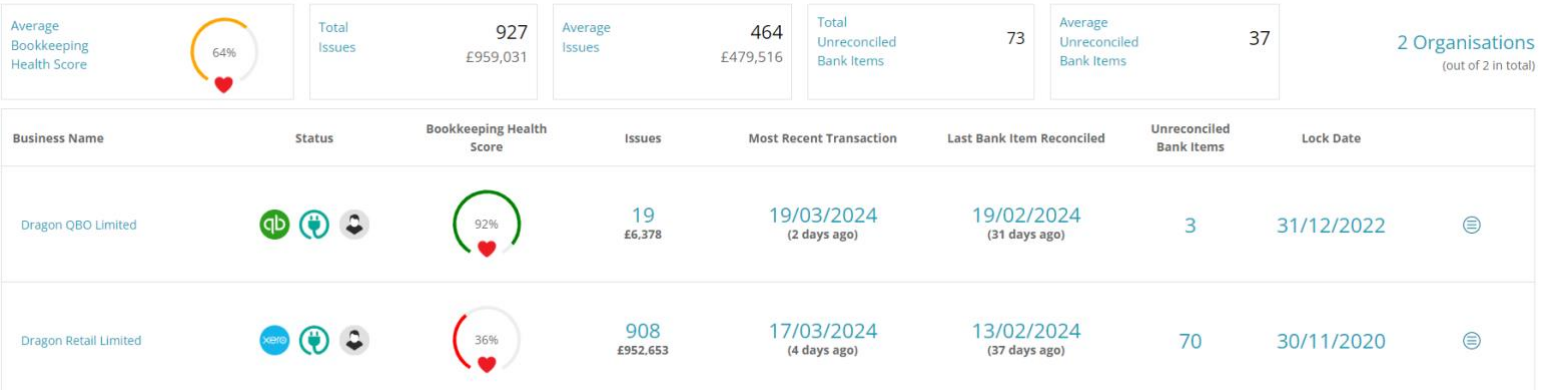

Your practice dashboard gives you an average bookkeeping health score across all your clients as well as the individual ones.

### **Data checks**

Unreconciled Bank (70) Duplicate Invoices (6) Duplicate Bills (3) Old Unpaid Invoices (61) Old Sales Credits (5) Old Unpaid Bills (74) Old Purchase Credits (5) Unapproved Invoices (43) Unapproved Bills (488) Invoice or Direct (6) Bill or Direct (6) Low Cost Assets (6) Capital Item Review (6) Misallocated Items (1) Multi-Account Suppliers (16) Multi-Tax Suppliers (13) Unexpected Account (35) Unexpected Tax Code (64) **Duplicate Contacts (!)** Contact Defaults (!) Inactive Contacts (!)

On the left-hand side of the screen, you have all the checks that currently have issues, but you can toggle this to show all 21 of the checks.

These are sorted by order of importance (as per the health score weighting), showing the amount of issues in each one. For the least important checks, these just show an exclamation mark.

You can get into the issues either from the list (which stays there no matter what check you are currently in, so acts as a quick navigation screen) or from the list on the dashboard.

Each check has an explanation at the top of its page, telling you the issue, why it's important and what the solution is – what action needs to be taken. The 'So What?' shows the headline, which is then expandable to give a full explanation. For most bookkeepers, we should know these reasons, but it's great for clients to understand why they matter and what impact it has on other areas.

**Issue** The following customer invoices look like they may have been inputted more than once.

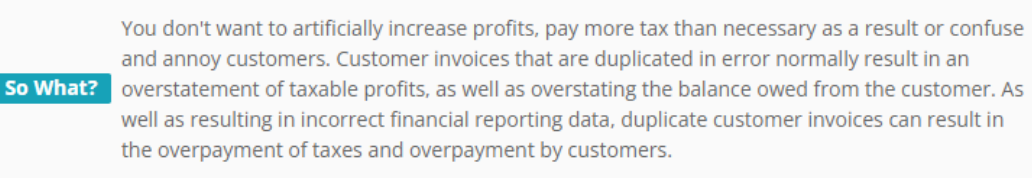

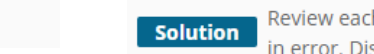

Review each of the following customer invoices. Delete/void any invoices that have been created in error. Dismiss any items if you are sure that they have been entered correctly.

You can also micro-sync (i.e. sync the information just for that check) from their pages, which is great when you've solved issues on one section and want to review them before moving to the next.

Additionally, it shows you the potential value of those items, which decreases as you fix the issues.

If you click on any of the columns within the green header on the individual checks you can choose to sort in ascending or descending order. You can also change the results per page or search for something specific. To bulk process items you choose the tick boxes next to the items and choose from the drop-down (usually dismiss). You can toggle that on if you want to see the bits you've dismissed as an extra check.

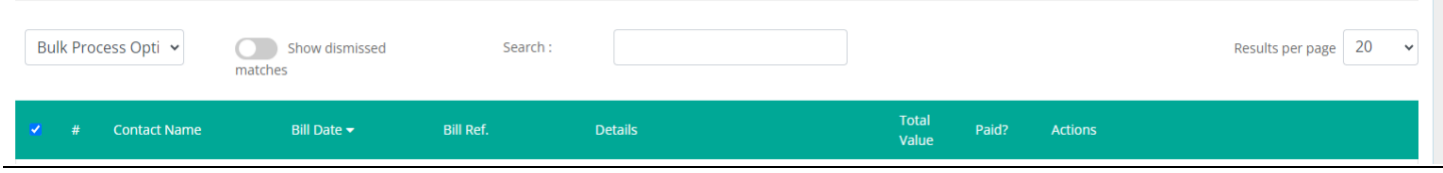

### *1) Critical Importance Checks*

### Unreconciled Bank

This check is one you can't process corrections directly from Xenon, but it will take you straight to the account in your accounting software. It doesn't just look at unexplained transactions (for Xero it will list the number, but not QBO due to API restrictions), but it also shows you if you have any unreconciled items in the account transactions tab.

If you've got Xero connected you can download these reports to send to your clients. Whereas on the QBO version, you have the option to either process those transactions in the accounting software, or you can go to reconcile them.

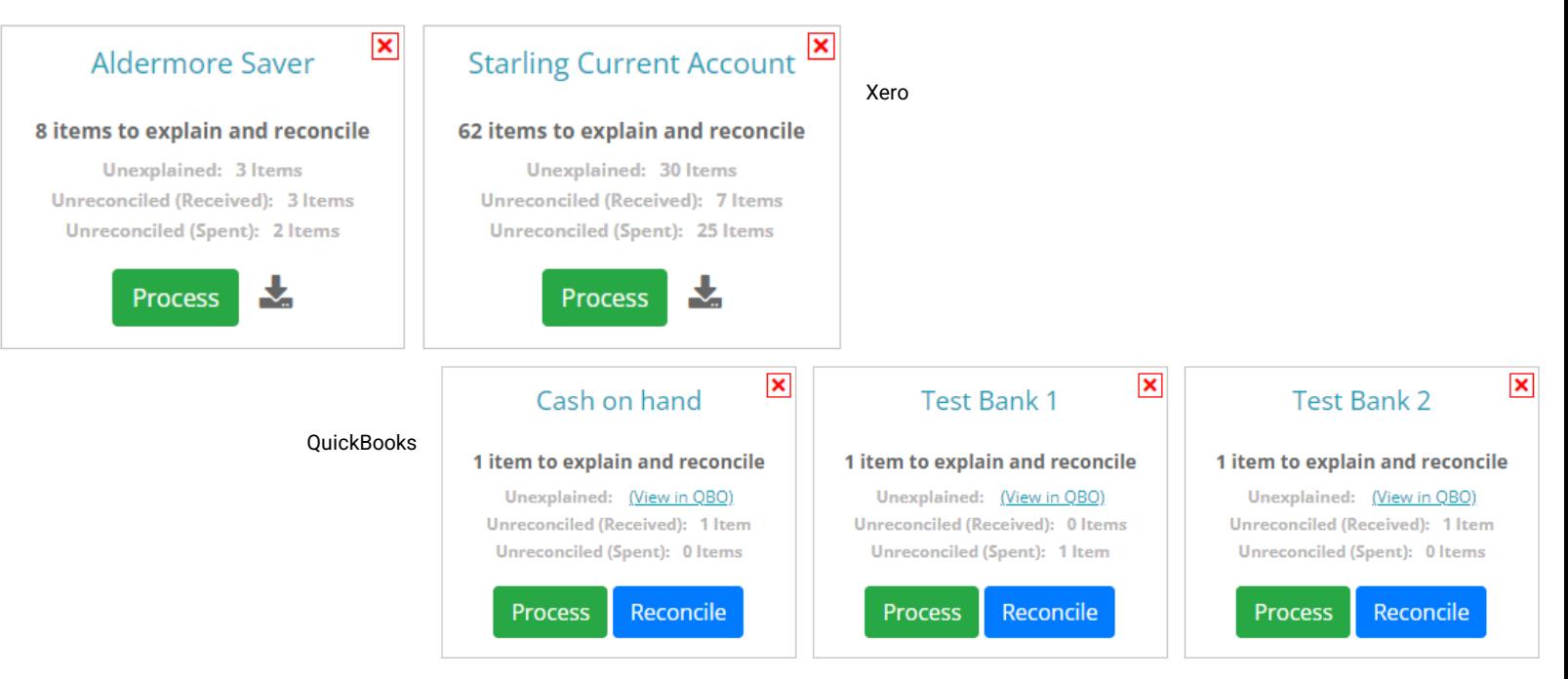

### *2) High Importance Checks*

### Duplicate Invoices and Bills

These 2 checks work in very similar ways, looking at the sales and purchase ledgers. It looks at items raised for one supplier or customer and looks for similarities in the date or amount. There may be a reason and the invoices might be different, but it's a quick way to check through. On the purchase side, it's great for spotting if something has gone in twice (especially where you've had an invoice and a receipt).

You can view, which takes you directly to the item in the system, void it directly from the system (only if there are no payments or credits already applied – and you do get a pop-up to check that is what you want to do) or dismiss the match if you're sure it isn't a duplicate.

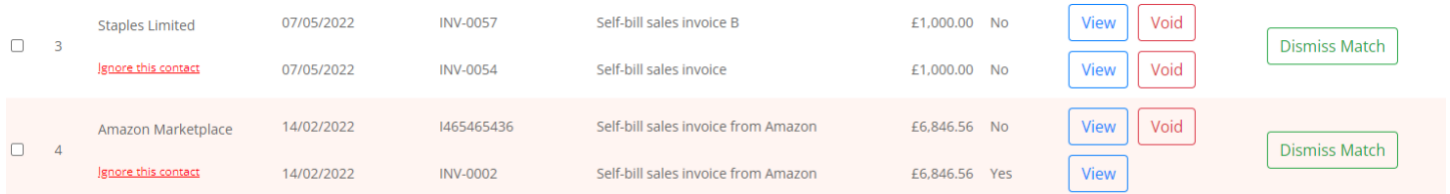

If you know certain suppliers or customers have recurring invoices, say on a retainer basis, you can choose to ignore the contact going forward.

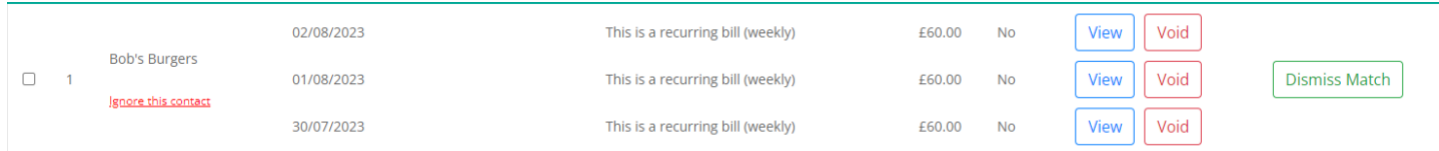

From settings, you can also choose to check against paid bills, decide the date parameters, or only include items with the same reference (I wouldn't recommend this). It already defaults to only checking items with the same values.

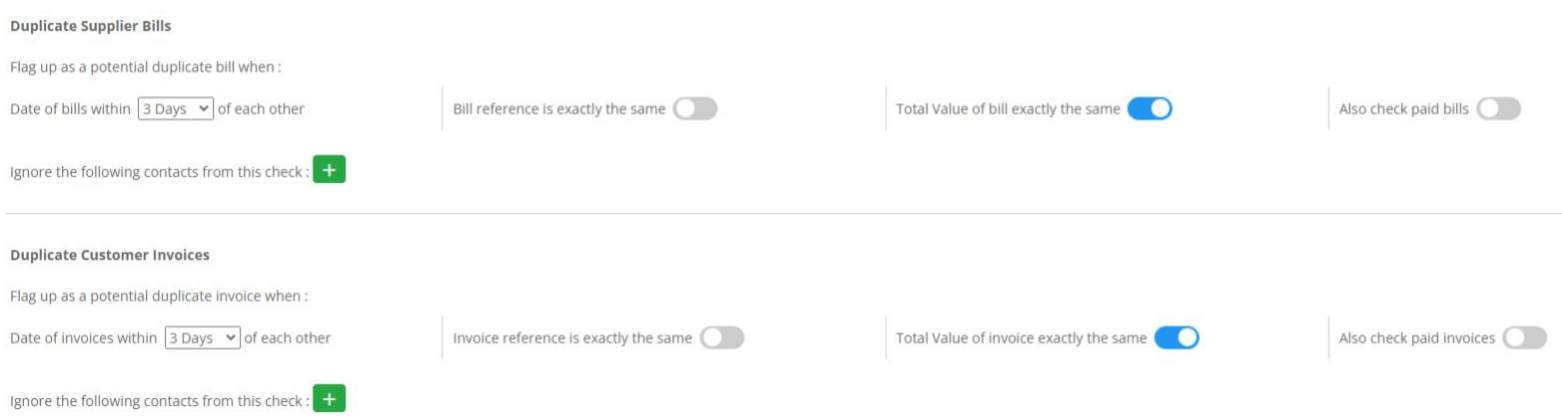

### Old Unpaid Invoices and Credits & Old Unpaid Bills and Purchase Credits

These are 4 separate checks (as your sales may be cleaner than your purchases) that dig a bit deeper into your ledgers.

Even if you're not helping with credit control, this is a good one to flag with clients. If you have a large sales ledger, it's easy for things to get lost, especially historic items. These 2 checks will flag the age of items outside of your set parameters. If it's something you know about, but don't want to dismiss just yet, you can choose to ignore it for 30 days.

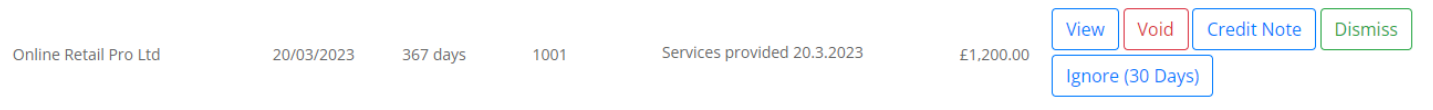

The purchase ledger is also great as a monthly, quarterly or yearly check, to make sure that everything is paid correctly, especially when used in conjunction with the duplication check and bill or direct. If you have items flagged in these sections I would suggest running Invoice/Bill or Direct check after the duplicate check and doing a full sync before this as you may find a few of your issues disappear.

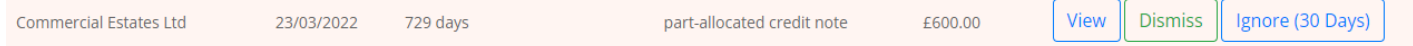

If running a full sync rather than a micro-sync you may want to go do something else, as depending on the client it can take a while to run.

Unapproved Invoices and Bills (Xero only)

If you're using an OCR or pre-accounting tool, sometimes things can get stuck in drafts or awaiting approval, especially as the new Xero bills layout doesn't always make it obvious that they're there. This is great for prompting you to approve or discuss with your clients why they've left an invoice in draft. You can approve them directly from Xenon or go and edit them in Xero, using the view button. As they are in drafts you get the delete option rather than the void option if you're looking to get rid of them.

If you want to give some leeway on when items show in these reports (great if you have a team that's doing the bookkeeping and someone else reviewing), you can change the date they flag in the settings.

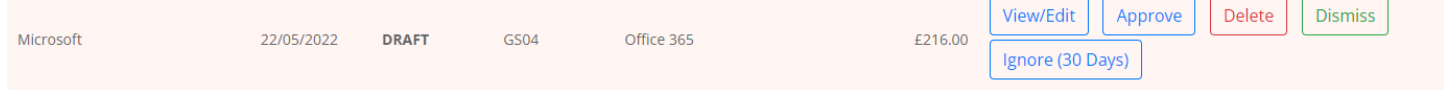

*3) Medium Importance Checks*

### Invoice/Bill and Direct

You know when clients cash code or explain things directly from the bank without checking if there's something to match it to? That's exactly what these 2 checks are designed for.

It's also great if you've coded something and then got the paperwork after.

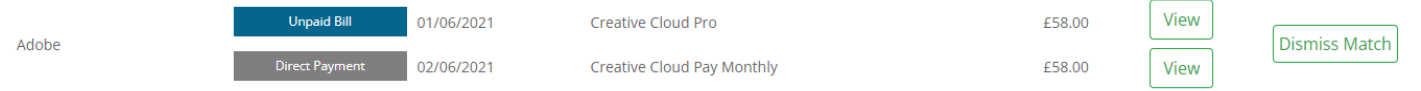

You can choose the date range, from same day to 60 days difference via the settings – allowing you to catch as much as possible.

You can't action these from Xenon directly, but the view option will take you straight to the item on the bank reconciliation in Xero so you can remove and redo it and then match it to the necessary bill.

This is a great one to use the micro-sync on after you've cleared the necessary transactions. Or a full sync, if you've got items in other sections to look at.

### Low-Cost Assets

You can tell the system what your threshold is for capitalising items for each client, either going up in £100s or by adding a custom value. If anything gets posted to the fixed asset account (i.e. stationery) it will be flagged in this check.

If connected to Xero your Chart of Accounts will pull through and you can reallocate the item directly from this page.

It looks at all types of transactions as well; invoices, bills, spending and receiving money, so every transaction in the fixed asset accounts under your figure will be shown for review.

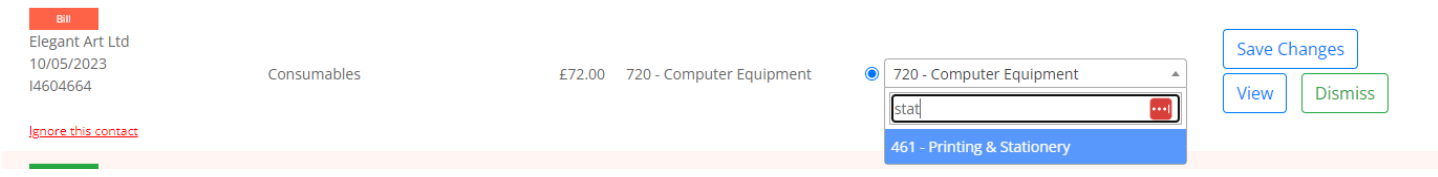

### Capital Item Review

This is the counterpart for the check above. It looks for items over a certain value that have been put into commonly used accounts of your choosing. It already suggests typical accounts such as printing and repairs.

### **Capital Item Review**

Flag up as a potential item to be capitalised as a fixed asset if:

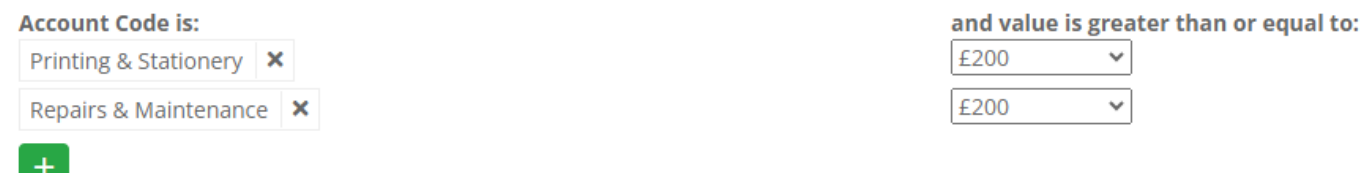

### Misallocated Items

This check looks at those 'General Expense', and 'Uncategorised' codes where things get parked or hidden and should be elsewhere. You could also add your suspense account in here to check that, or any other codes where clients accidentally put items.

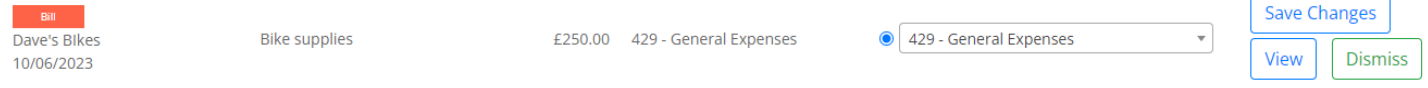

### Multi-Account and Multi-Tax Suppliers

These 2 checks look at how transactions have been historically dealt with in the 3 months leading up to and including the period being checked and show you anything where it hasn't been posted in the same way every time.

There may be cases where you need to ignore a contact (Amazon and Directors are a great example of using that to declutter here and the next checks) but the colour coding makes it simple to see the different accounts that have been posted to.

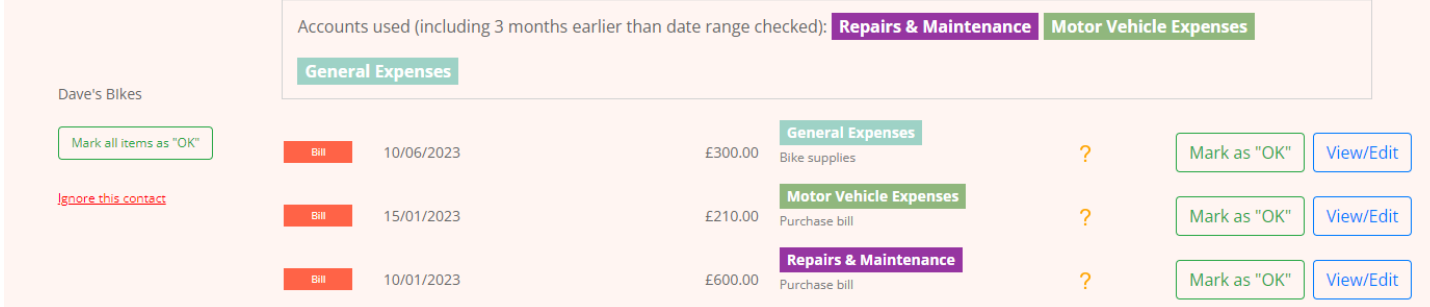

### Unexpected Account and Tax Code (Xero only)

This compares the default account or tax rate set on the contact in Xero to the transactions posted and flags when a transaction hasn't used these defaults.

There may be a reason for this, for instance, if a supplier becomes VAT registered, but in most cases, it will flag something that needs checking and changing.

If it's an account code you need to change, you can do it quickly from the system if it's a spend/receive money transaction or it's unpaid. It suggests the coding, as well as giving you a dropdown with the full chart of

accounts if that isn't the right code. For the tax rate, you can only edit unpaid items. Therefore, if there are a few paid items that you need to change, you may find that using Xero's find and recode feature is quicker than editing them all individually.

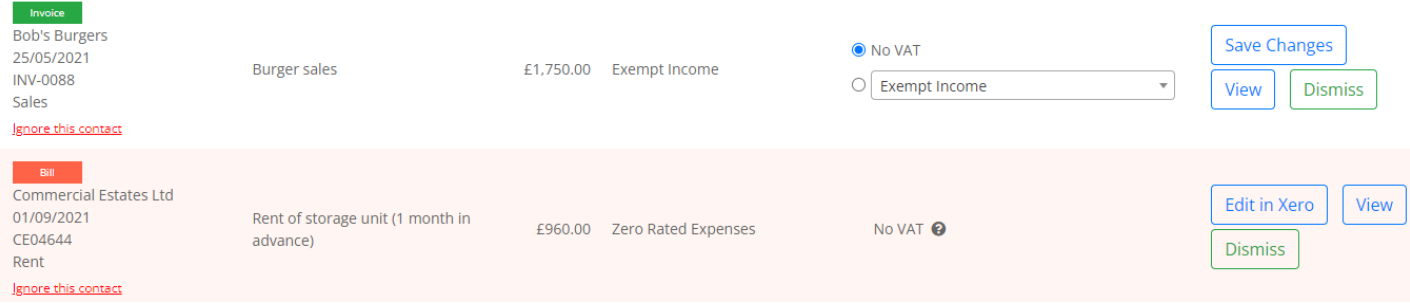

If you want to make full use of this section, then the contact defaults are good to use in conjunction.

### *4) Low Importance Checks (just show '!')*

### Duplicate Contacts

It's easy, especially with different people entering, or if you're using OCR to extract a supplier, to end up with a couple of the same suppliers with slightly different names. Whilst it shouldn't have an impact on the figures, it does help to keep everything tidy, by merging them.

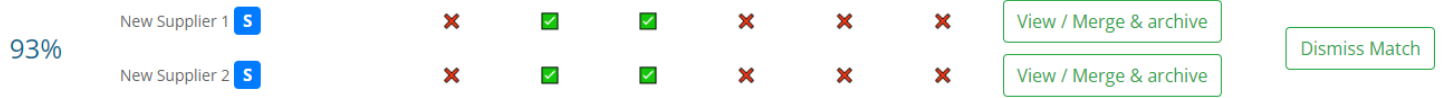

This report shows what types of transactions and what contact information you have in both so that you can choose which you want to archive. You can't do this directly from Xenon but using the 'View / Merge & Archive' button will let you go to the software to action it.

### Contact Defaults (Xero only)

In Xero, you can have sales, purchases and tax rates set at default on a contact level. This screen allows you to set these up very quickly without having to go into each contact. There is a toggle to let you know the most recently used codes as well, so that if you're not sure you can see where you usually post them to.

Ideally, you would run this after the check above, to make sure you're not adding extra work for yourself. But it then means that you can make full use of the unexpected account and tax code reports.

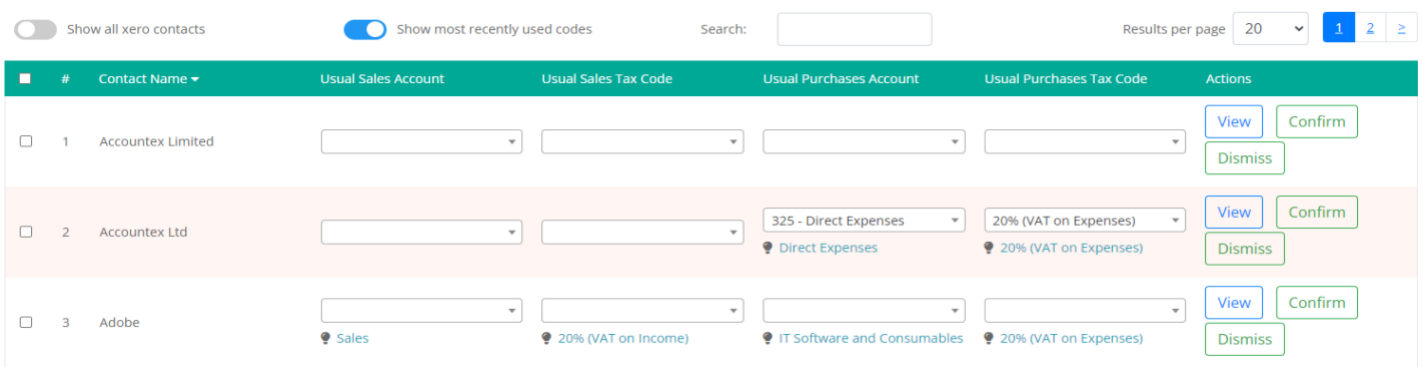

### Inactive Contacts

If you're looking to clean up your contacts in the accounting software, this is the place to look. It lists accounts that either have never had any transactions in them (for example if you've imported contacts from a different accounting system but not used them in the current one) or where they haven't been used in a very long time.

You can choose to archive the contact directly from this screen.

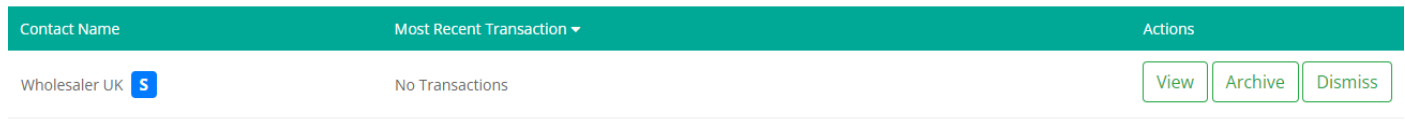

### **Xenon Insight**

Xenon Insight is a dashboard showing you a range of business metrics. This report can also be downloaded for clients to view. The dashboard can be customised and any of the tiles hidden, depending on what parts of the business you are involved with, but gives some key areas that you may need to discuss with clients.

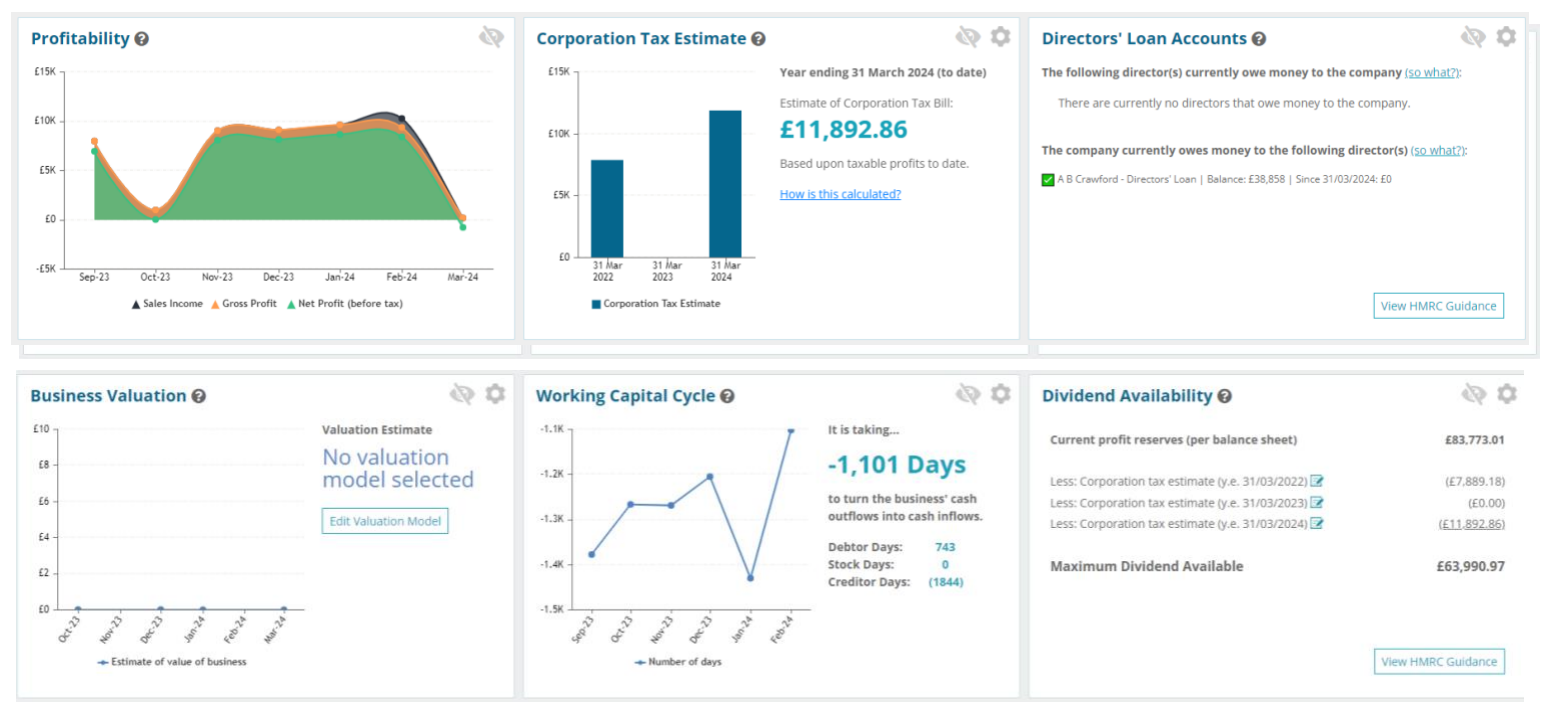

Some of these you can adjust using the settings, such as monthly sales targets, what are asset accounts, what accounts affect working capital, and what are the dividend and directors' loans accounts.

### **Advisor Dashboard**

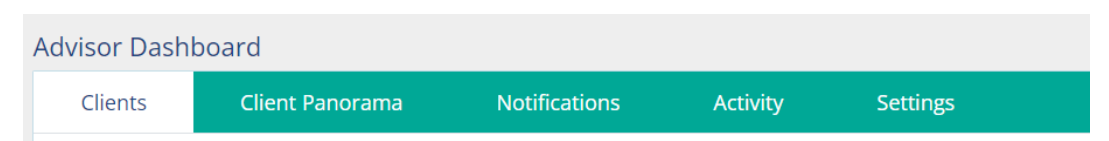

There are certain features that you get that aren't available to clients directly, which are all accessed via tabs on your advisor dashboard.

Firstly you have a list of all your clients and can see what they are connected to, who has access and if there are any tags. This is the main way you jump into your clients as it's the first place you come to when logged in. You can also add new clients from this screen.

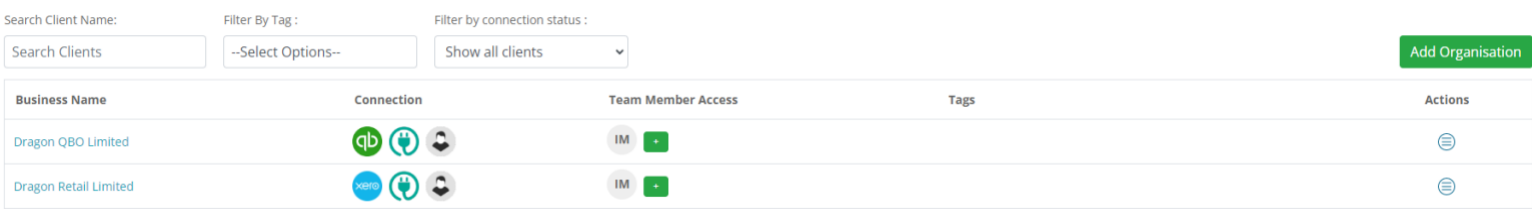

The second is your 'Client Panorama' which is an overview of what is going on with your clients. This also makes up your summary email. It's a starting point to go look at which clients need working on if you've not got a specific order. It's also a really handy place to check you've got the right lock dates set for all your clients and search by several filters.

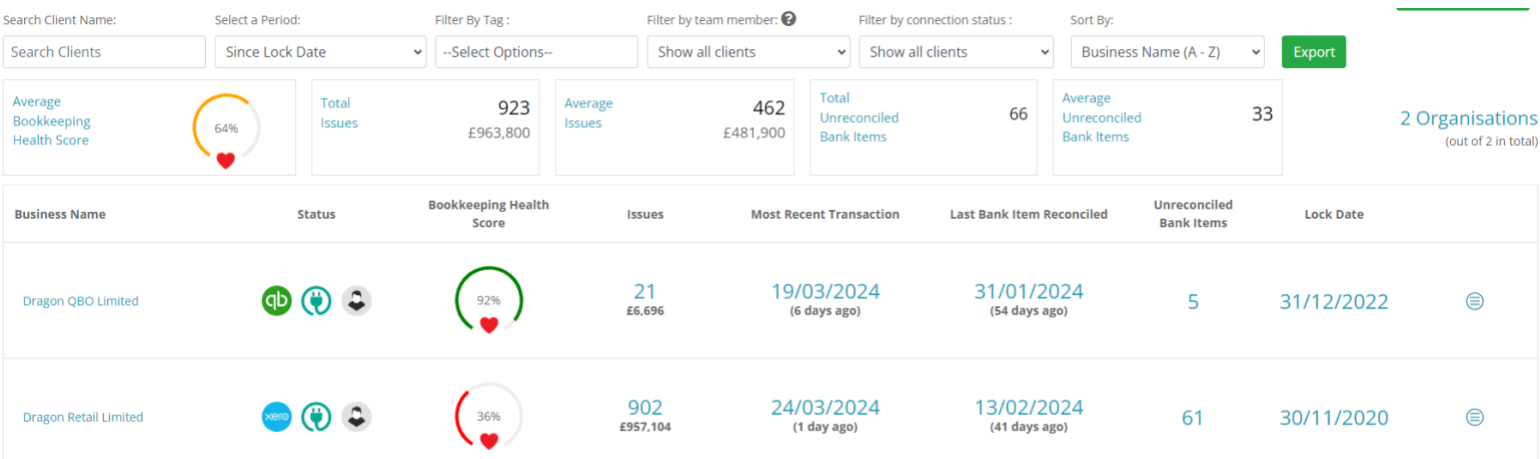

The third tab is 'Notifications'. At the bottom of the settings in each client, you can turn on notifications for 3 things: VAT Registration threshold monitoring, Financial year-end reminder and a Monthly Sales Target monitor. If you have these toggled on, then notifications will show up in this area for all clients, or on the notifications tab in the individual client. The other notification is if you have exceeded one of the packages in the Activity tab.

On the fourth tab is your activity information. This is great for helping with pricing and can be exported to CSV. You can change the settings on the transactional data to show different date ranges to see the total and average per month (shown in brackets) of turnover, total transactions, invoices, bills, credit notes, bank statement lines and journals.

The next step to this is the activity visualisation, which once you've set up packages in settings, will give you an overview of where that client sits within their package, using colours to indicate whether they are above or below the thresholds for that package.

| Periodic Comparison: Total Transactions $\sim$ |                              |  |                                  |                   |                    |                   |                               |                   |              |                                 |                   |                        |  |
|------------------------------------------------|------------------------------|--|----------------------------------|-------------------|--------------------|-------------------|-------------------------------|-------------------|--------------|---------------------------------|-------------------|------------------------|--|
| <b>Search Client Name:</b>                     | <b>Select Period Length:</b> |  | <b>Display Using:</b>            |                   | Filter By Tag:     |                   | Filter by connection status : |                   |              | Sort By:<br>Business Name (A-Z) |                   | مره                    |  |
| <b>Search Clients</b>                          | Quarterly<br>$\checkmark$    |  | Transaction Date<br>$\checkmark$ |                   | --Select Options-- |                   | Show all clients              |                   | $\checkmark$ |                                 |                   |                        |  |
| <b>Business Name</b>                           | Q/E<br>30/06/2022            |  | Q/E<br>30/09/2022                | Q/E<br>31/12/2022 | Q/E<br>31/03/2023  | Q/E<br>30/06/2023 |                               | Q/E<br>30/09/2023 |              | Q/E<br>31/12/2023               | Q/E<br>31/03/2024 | <b>Current Package</b> |  |
| <b>Dragon QBO Limited</b>                      | 0(0/mth)                     |  | 0(0/mth)                         | 0(0/mth)          | 4(1/mth)           | 0(0/mth)          |                               | 9(3/mth)          |              | 1(0/mth)                        | 7(2/mth)          | Package A              |  |
| <b>Dragon Retail Limited</b>                   | 43 (14/mth)                  |  | 18 (6/mth)                       | 20 (7/mth)        | 42 (14/mth)        |                   | 193 (64/mth)                  | 322 (107/mth)     |              | 36 (12/mth)                     | 33 (11/mth)       | Package B              |  |

*The example shows that Dragon Retail Limited is currently within the parameters for the last 2 quarters, but was previously above that – the darkening colour shows where they went above, lighter is below, based on the package B colour.*

### The last tab on this line is the practice settings.

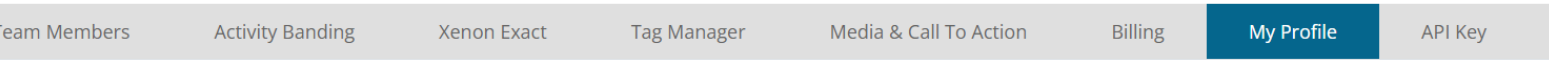

The main features here are the Team Members, Activity Banding, Tag Manager and Media & Call to Action.

Xenon has a very good user permission breakdown, so you can choose which elements a team member can see or have access to, and also give them access to only the clients you want.

Activity Banding allows you to mirror the settings in your pricing tool (if used) to create packages, to then compare the transactional data. You can set this to your branding colours (it doesn't have to be pink like the example) or a traffic light system for example. It allows you to set different packages for turnover, total transactions, invoices, bills and bank activity and monitor against them. This is also where you can turn on the notifications if a client is regularly above the package, you have them on. All packages are independent of each other currently, based on just that metric.

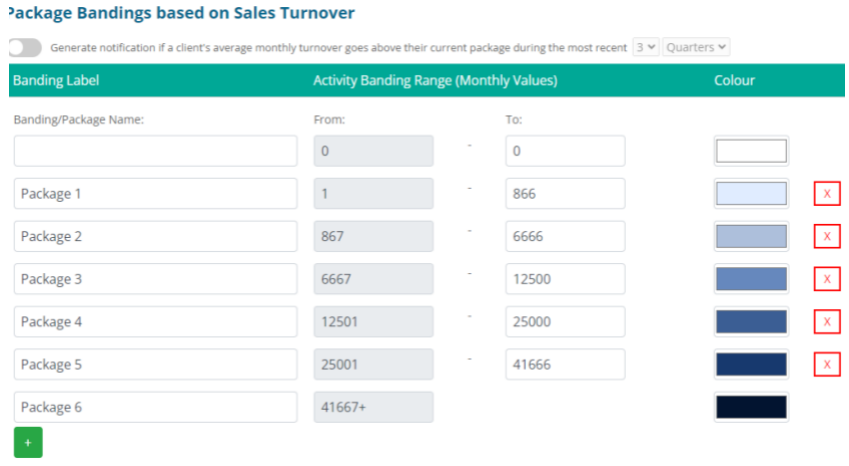

Tag manager allows you to create different tags –

for example, client sector, type, team member in charge, whatever you would like and would help your business. They are all created and managed from here.

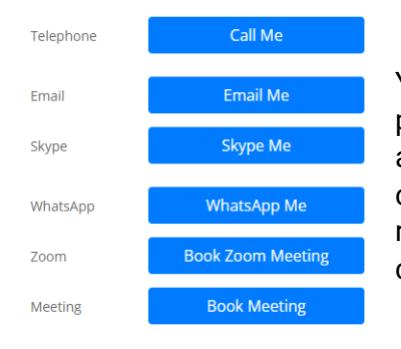

You can create call-to-action buttons on various pages, that then link directly to a phone number or email. You can also add instructions to each of the checks, with additional information for clients if you feel like they need it. But for instance, you could have a Zoom meeting link when a client was approaching the VAT registration, or ahead of their year-end. These are only useful if you are giving the client access to Xenon themselves rather than using it as an internal-only tool.

# **Key Benefits**

- Customer services
	- o Speed of response
	- o Responding to suggestions
	- o Interested in bookkeepers and what we want
	- $\circ$  Gareth's background knows about working in practice
- Show your worth and quantify it
- Great addition to monthly bookkeeping, VAT or year-end checks
- Quick and simple to set up

## **Strengths**

- Data checks help highlight anomalies and queries quickly for review
- Great for assessing issues when taking on new clients
- Gives a qualifying metric for clients via the health score to show what you've done when doing clean-up work
- Easy links to fix items directly in the accounting system
- Micro-sync means you don't have to wait hours to update while you're in the system
- Competitively priced

# **Areas to improve**

It is currently limited to Xero and QBO, but the FreeAgent and Sage integrations will be out later this year. The QBO checks are also more limited due to current restrictions with the API. One thing I missed from Dext Precision, was the ability to link to GoProposal to automatically pull in transactional information to help with pricing, but a few of the partner features that are being expanded, will help with that. I would love to see it linked to a few pricing and practice management packages though. In app-reporting for glitches or queries on reports would be good and probably help the team track where adjustments need to be made.

# **Value for Money**

All bookkeepers and accountants in practice get a free lifetime license to play around with or use on their own books and there is a 30-day free trial for internal bookkeepers, accountants or businesses directly signing up. The partner dashboard is only available on the packages below, but is the only thing that changes, compared to the business plan.

 $\mathbf{f}$  9  $_{\text{Monthly}}$ 1 User Accoun Xero & OBO Sync 2 10% Annual Discount ○ Rolling Subscription ○ Xenon Exact  $\oslash$  Xenon Insight Alert Notificati

**Business Owner** 

Then it is on a tiered pricing plan based on accounts connected, which gradually gets cheaper with the more accounts you connect. At the most expensive end, this is  $E4 + VAT$  per month per client, and at the cheapest  $£2 + VAT$  per month per client. However, if you want to go for an annual plan rather than a rolling monthly plan, there is an additional 10% discount.

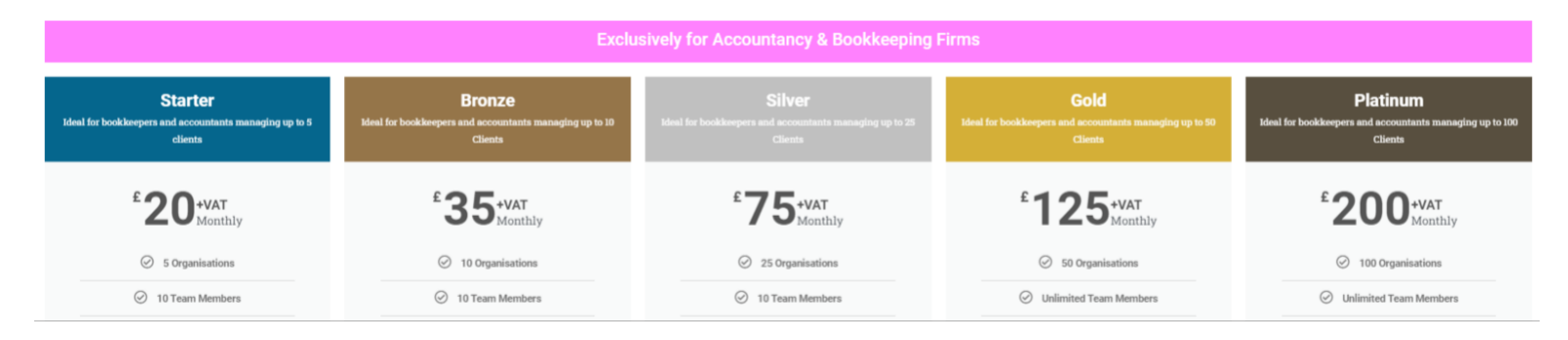

# **Testimonials**

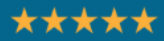

### "Excellent.

Really great app, particularly the bookkeeping errors functionality. Allows you to check possible duplicate contacts, incorrectly coded transactions and much more all from one screen.

Weekly reports help you stay on top of the books.

Highly configurable and excellent support, can't fault it."

**Clare Kendall MICB of CLK Books** 

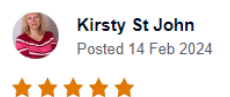

Great app - brilliant visibility

This is a cool bit of kit that is able to analyse your loaded data 9or the client has loaded) and spot duplicates, or suggests if coded to a wrong place (based on past hisorty) or knows asset limits and suggests if should be an asset. Also the transaction volumes are useful for keeping an eye on pricing. Having a health check is brilliant like a personal challenge to get (back) to 100% ! Great support if any queries, open to suggestions and feedback.

### Disclaimer

The Institute of Certified Bookkeepers having reviewed Xenon Connect in 2024 cannot be held responsible in any way for the actions of the company Xenon Connect or their software. This review is merely an unbiased overview of the software package. Any enquiries should be directed to contact@xenonconnect.com